## R IN DEN BIOWISSENSCHAFTEN

Offene Software zur statistischen Auswertung von Experimentaldaten

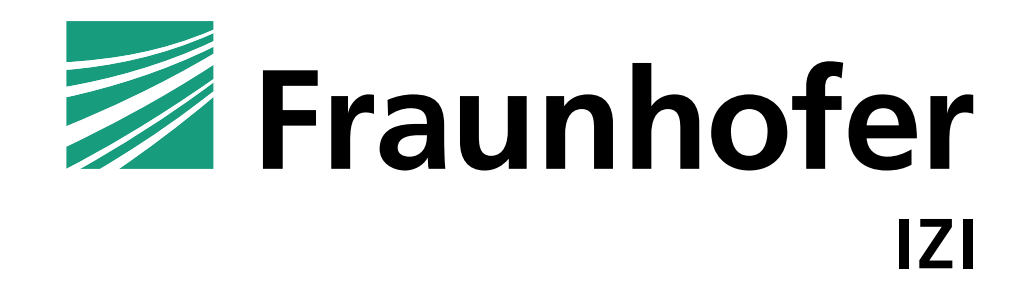

## Einführung: Was ist R?

- Eine Programmiersprache (imperativ, prozedural, objektorientiert, funktionale Anleihen,…)
- Ein "Framework" mit Bibliotheken, Mailinglisten, "Standards", Blogs, Entwicklern, Nutzerkonferenzen, Artikeln in wissenschaftlichen Magazinen
- Hauptziel: Statistische Auswertung, Data Mining
	- Schnell zu implementieren
	- Viele Methoden und Anwendungsgebiete
	- Nicht zu verwenden bei …
- Historisch: GNU-Implementierung von S, inspiriert von Scheme
	- (i.e., old'n'rusty)
- Freie Software, freie Bibliotheken

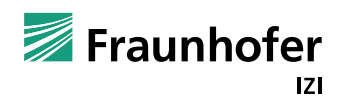

## Einführung: Wo bekommt man das her?

R "base system"für Linux, MacOSX, Windows oder Source von <http://www.r-project.org/>

- (UNIXer: ./configure; make; make install)
- Mein Tipp: Zuerst mit dem base system anfangen
	- apt-get install r-base r-base-core r-recommended

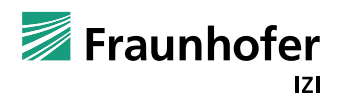

## Einführung: Wo bekomme ich Hilfe?

- Google (d'oh)
- Auf R spezialisierte Suchmaschine:<http://www.rseek.org/>
- Reference card:<cran.r-project.org/doc/contrib/Short-refcard.pdf>
- Fragen und Antworten:<http://stats.stackexchange.com/>
- Howto für verschiedene Statistische Methoden: Quick-R <http://www.statmethods.net/>
- Blogs:<http://www.r-bloggers.com/>
- Tutorial:<http://www.r-tutor.com/r-introduction>

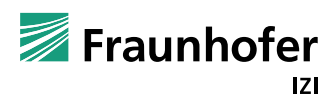

#### Erste Schritte

- R ist eine interaktive Konsolenanwendung
- Alternativ können genau so gut R-Skripte direkt ausgeführt werden
- Konsolennutzung, Hello World:

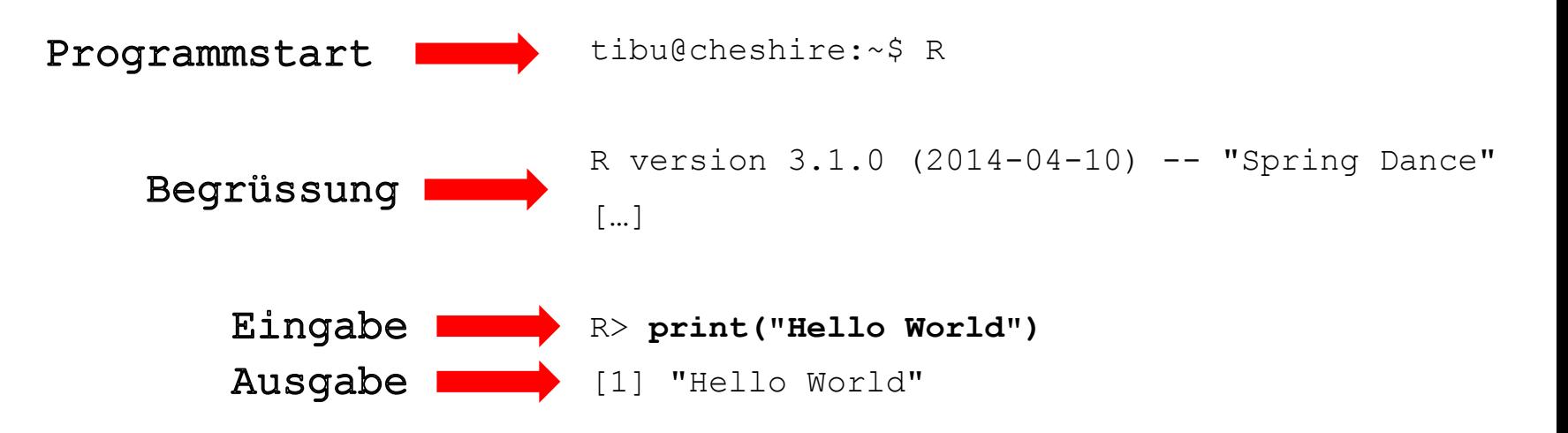

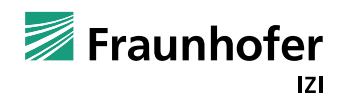

Live

## Erste Schritte, Fortsetzung

#### Der wichtigste Befehl:

R> ?kommando

#### $\blacksquare$  Z.B.:

R> ?print

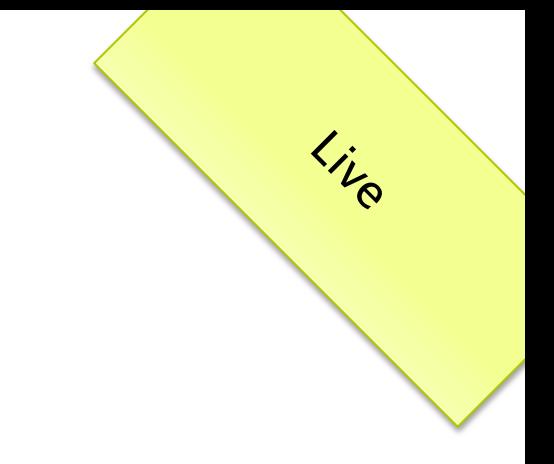

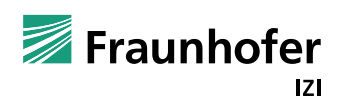

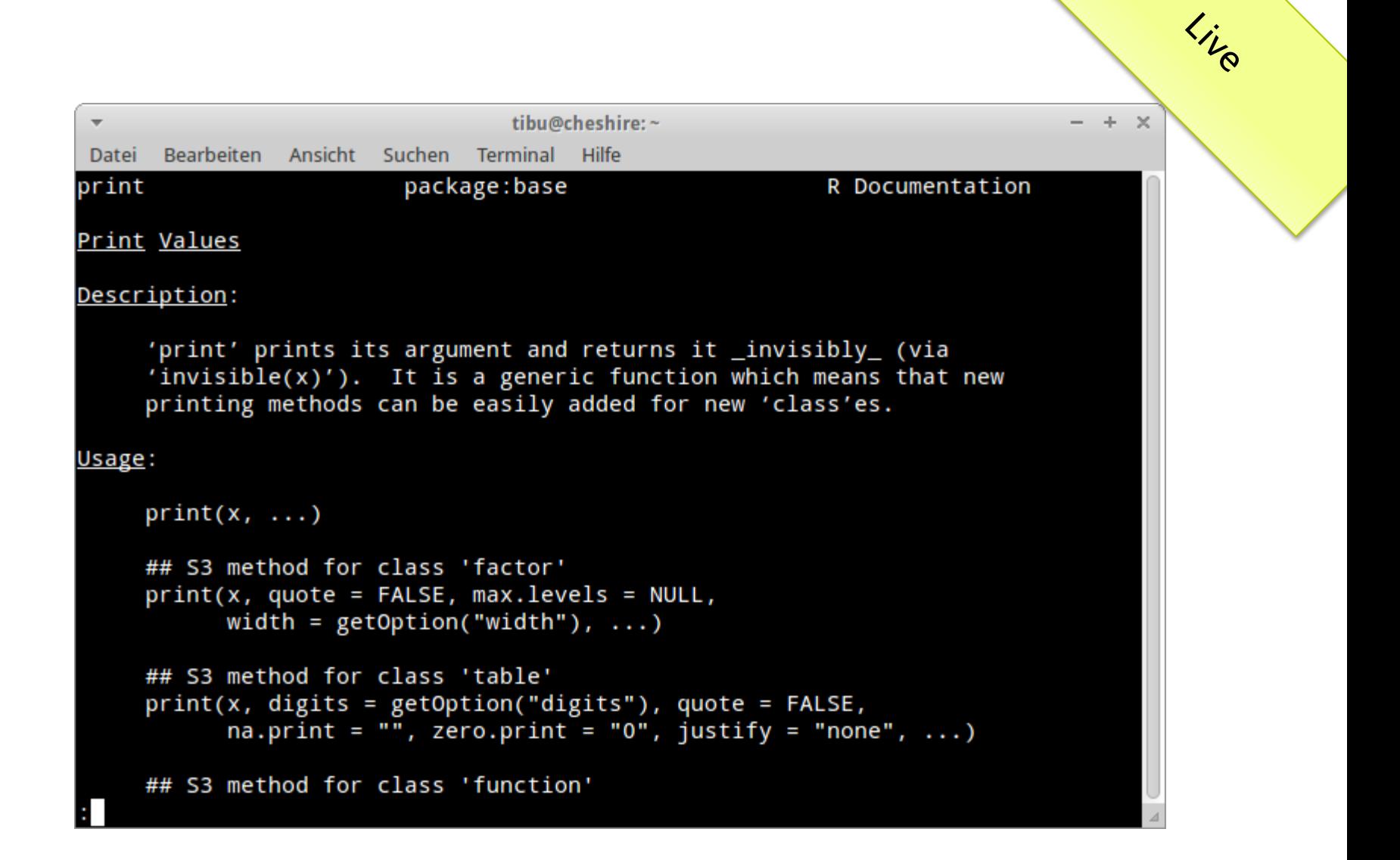

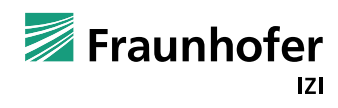

## Erste Schritte, Fortsetzung

#### Auch nützlich:

- R> help.search("test")
- R> help(package="MASS")

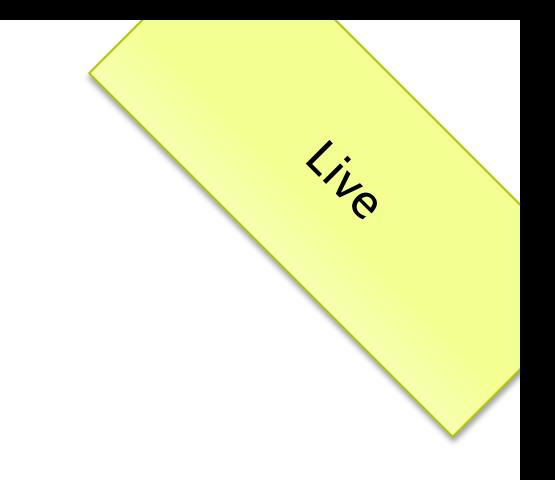

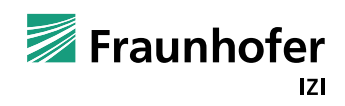

### Erste Schritte: R-Hilfe

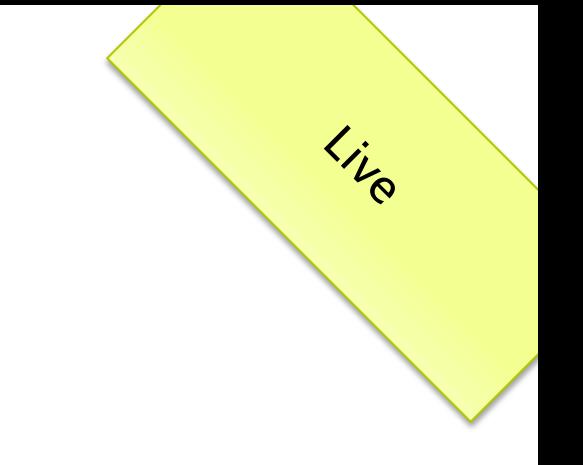

- In jeder R-Hilfeseite finden Sie:
	- Description eine Einführung
	- Usage Syntax, Parameter
	- Arguments Beschreibung der Parameter
	- Details Details der Implementierung, Best Practice, etc.
	- Value Rückgabewerte
	- Examples Beispiele
- Manchmal/oft:
	- References Quellenliteratur
	- "See Also" Vorschläge für andere Hilfeseiten

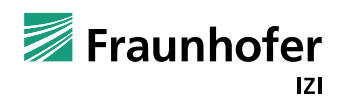

## Erste Schritte: Elementare Datentypen

- R> # Variablenzuweisung
- R> **# Integer**
- $R > x < -1$
- R> **# Numeric**
- $R > y < -2.0$
- R> **# Character**
- R> hello <- "World"
- R> **# Logical**
- R> foo <- TRUE
- $R$ > print(x)
- $[1] 1$
- $R$ > print(y)
- $[1] 2$
- R> print(hello)
- [1] "World"
- R> print(foo)
- [1] TRUE

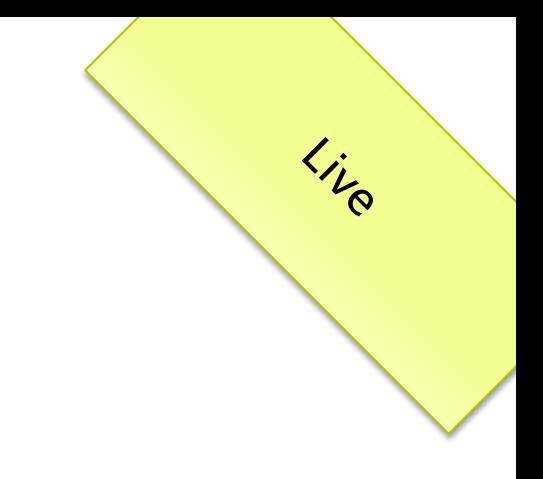

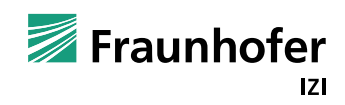

#### Erste Schritte: Vektoren

R> # Vektoren R> # Integers R> vec1 <- **c(1,2,15,8)** R> print(vec1) [1] 1 2 15 8 R> # Logical R> vec2 <- **c(TRUE,FALSE,TRUE,TRUE)** R> print(vec2) [1] TRUE FALSE TRUE TRUE

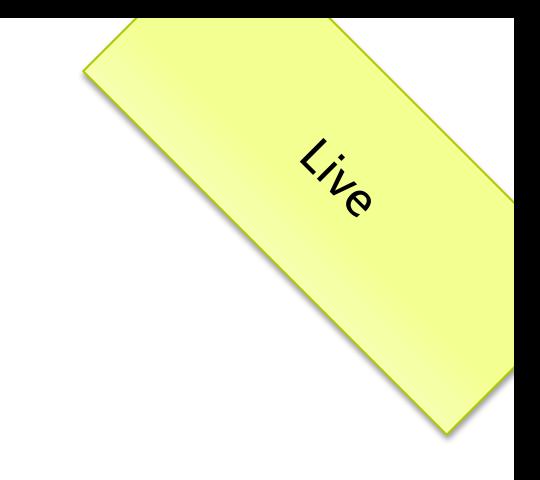

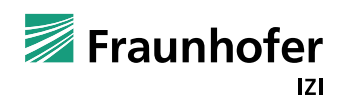

## Erste Schritte: Operationen auf Vektoren

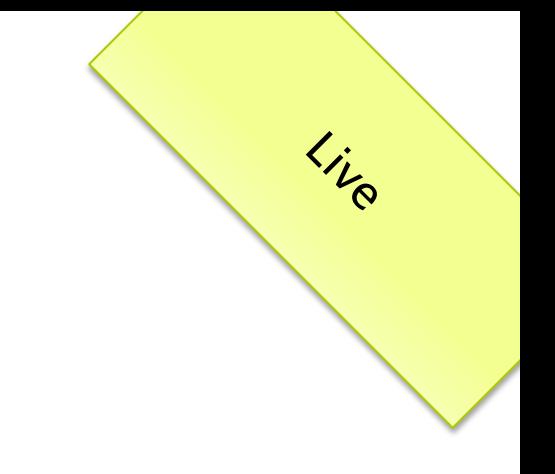

```
R> # vec1 <- c(1,2,15,8)
R> length(vec1)
[1] 4
R> vec1[2]
[1] 2
R vec1[-2][1] 1 15 8
R > vec1 [vec1 > 2]
[1] 15 8
R> sum(vec1)
[1] 26
R> max(vec1)
[1] 15
R> min(vec1)
[1] 1
R> sort(vec1)
[1] 1 2 8 15
R> vec1+1
[1] 2 3 16 9
```
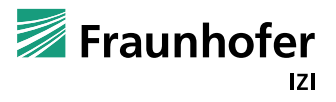

## Erste Schritte: Listen

```
R> # Lists
R> x <- list(a=23,b="Text", c=c(1,2,3))
R> print(x)
$a[1] 23
$b
[1] "Text"
$c[1] 1 2 3
R> print(x$c)
[1] 1 2 3
R> lapply(x,is.numeric)
$a[1] TRUE
$b
[1] FALSE
```
#### $S_{\rm C}$

[1] TRUE

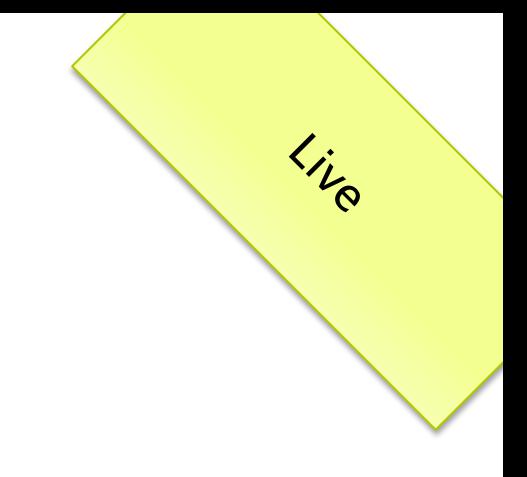

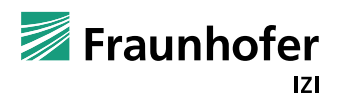

#### Erste Schritte: Data Frames

R> patients <- read.csv("patients.csv")

#### R> head(patients)

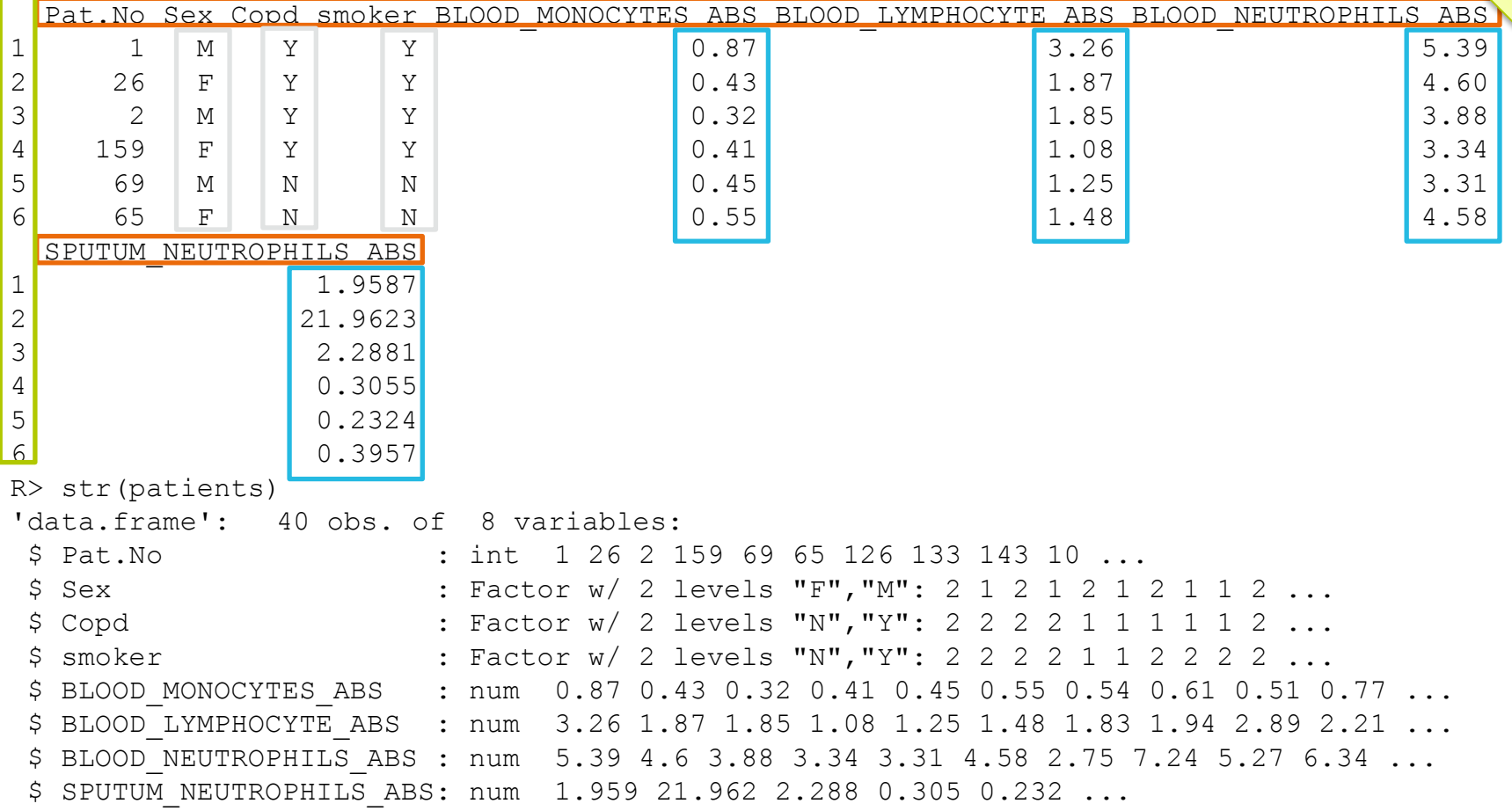

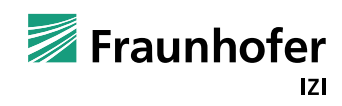

Live

#### Erste Schritte: Data Frames

Live

**Andere Funktionen zum einlesen von Data Frames** 

- $\blacksquare$  read.table
- $\blacksquare$  read.delim
- read.xlsx (xlsx2)
- read.spss
- **h5read (hdf5)**
- Handgestrickt mit Funktion data.frame()

```
R > x < - data.frame(
+ A = 1:3,
+ B = c(1, 3, 5),
+ C = rep(5, 3)+ )
R> print(x)
   A B C
1 1 1 5
2 2 3 5
3 3 5 5
```
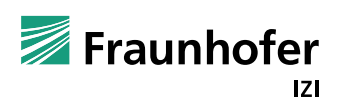

#### Erste Schritte: Arbeiten mit Data Frames

```
R> dim(patients)
[1] 40 8
R> patients$SPUTUM_NEUTROPHILS_ABS
[1] 1.95868 21.96229 2.28812 0.30546 0.23238 0.39567 3.07390 1.17182 0.99112 2.
[11] 1.45405 12.34215 17.41171 1.31371 0.32239 0.35090 0.40708 0.26016 0.67031 4.24669
[21] 28.09275 2.88190 0.16614 0.57972 4.50639 1.23610 0.28004 5.28773 2.47152 10.35878
[31] 16.33827 0.04892 1.34417 0.79358 0.36973 0.29812 5.85168 4.53076 6.02017 4.64178
R> mean(patients$SPUTUM_NEUTROPHILS_ABS)
[1] 4.238
R> colnames(patients)
[1] "Pat.No" "Sex" "Copd" 
[4] "smoker" "BLOOD_MONOCYTES_ABS" "BLOOD_LYMPHOCYTE_ABS" 
[7] "BLOOD_NEUTROPHILS_ABS" "SPUTUM_NEUTROPHILS_ABS"
R> summary(patients)
   Pat.No Sex Copd smoker BLOOD MONOCYTES ABS BLOOD LYMPHOCYTE ABS
Min. : 1.0 F:16 N:20 N:20 Min. :0.280 Min. :1.08 
1st Qu.: 20.8 M:24 Y:20 Y:20 1st Qu.:0.410 1st Qu.:1.43 
Median : 67.5 Median :0.495 Median :1.86 
Mean : 80.5 Mean :0.532 Mean :1.90 
3rd Qu.:143.5 3rd Qu.:0.603 3rd Qu.:2.25 
Max. :167.0 Max. :0.900 Max. :3.26 
BLOOD_NEUTROPHILS_ABS SPUTUM_NEUTROPHILS_ABS
Min. :2.72 Min. : 0.049 
1st Qu.:3.10 1st Qu.: 0.389 
Median :3.30 Median : 1.399 
Mean : 3.86 Mean : 4.238
3rd Qu.:4.61 3rd Qu.: 4.559 
Max. :7.24 Max. :28.093
```
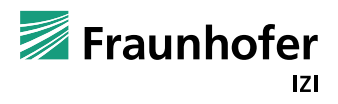

#### Alternativen zur Kommandozeile

- **RStudio: Etwas komfortablere IDE von<http://www.rstudio.com/>** 
	- **Plus: Server-Modell ebenfalls möglich.**

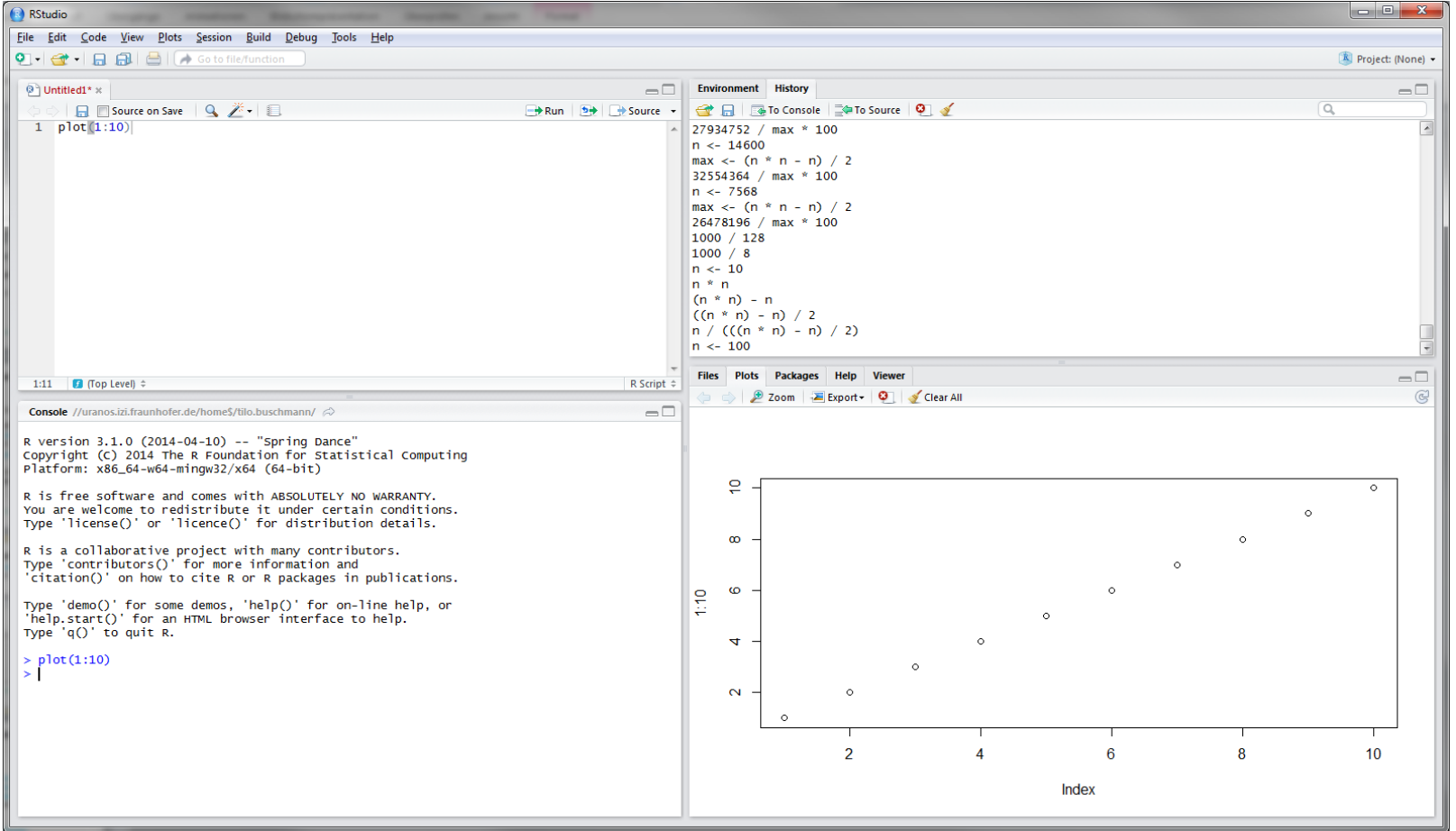

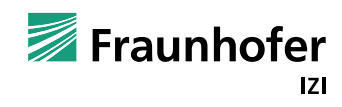

#### Alternativen zur Kommandozeile

Rcmdr: Umfangreiche GUI/IDE von<http://www.rcommander.com/>

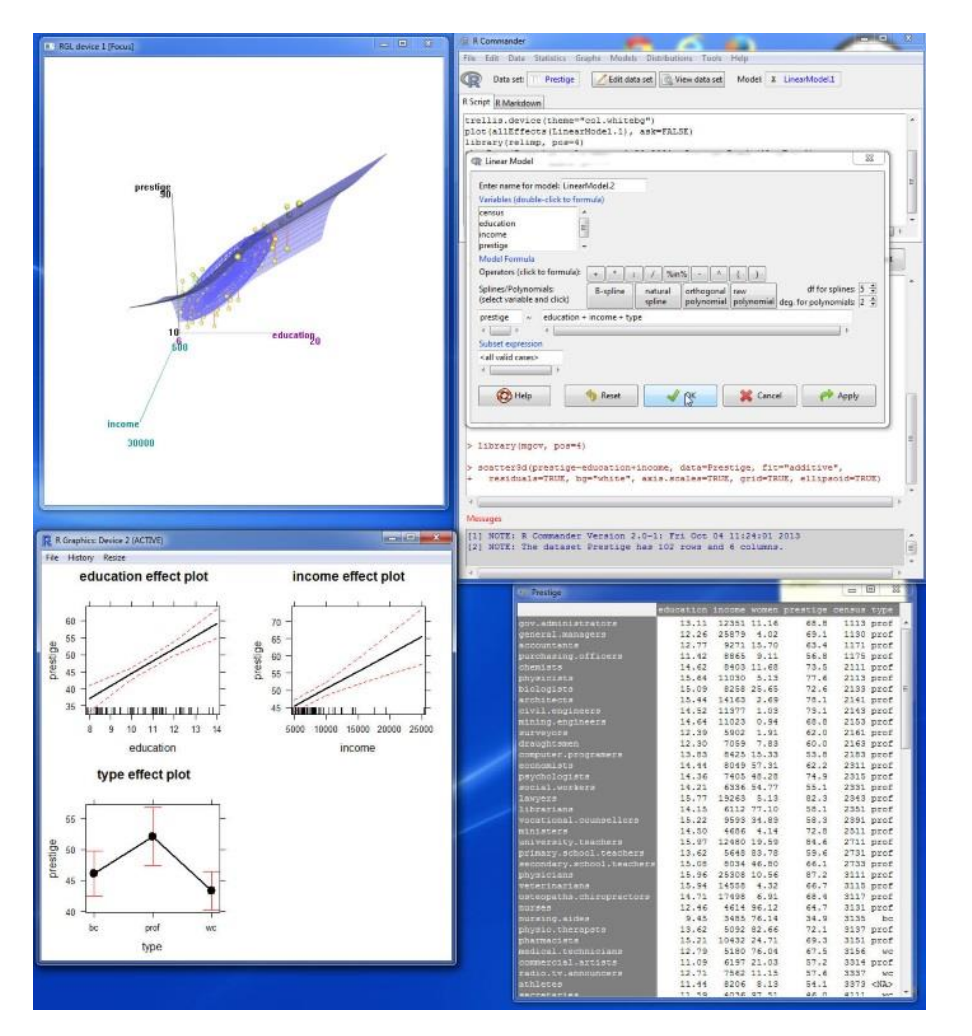

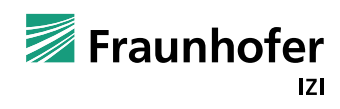

#### Nächste Schritte: Was kann man mit R alles machen?

- Alles, was mit Daten zu tun hat.
- Grundumfang hat bereits alles, was für Schul- und Universitätsstatistik nötig ist
- Pakete erweitern es ins unendliche
- An Basisoperationen ist alles da
	- Arithmetische Operationen (+, -, \*, /, sin, cos, etc.pp.)
	- Vektoroperationen (min, max, which.min, which.max, range, sum, sd, var, mean, median, sort, rev)
	- Matrixoperationen (%\*%, solve, rowsum, colsum, rowMeans, colMeans, t, diag)

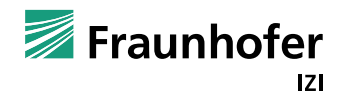

## Nächste Schritte: Deskriptive Statistik

Plots (Punkte, Linien, Boxplots, Barplots, Kurven,…)

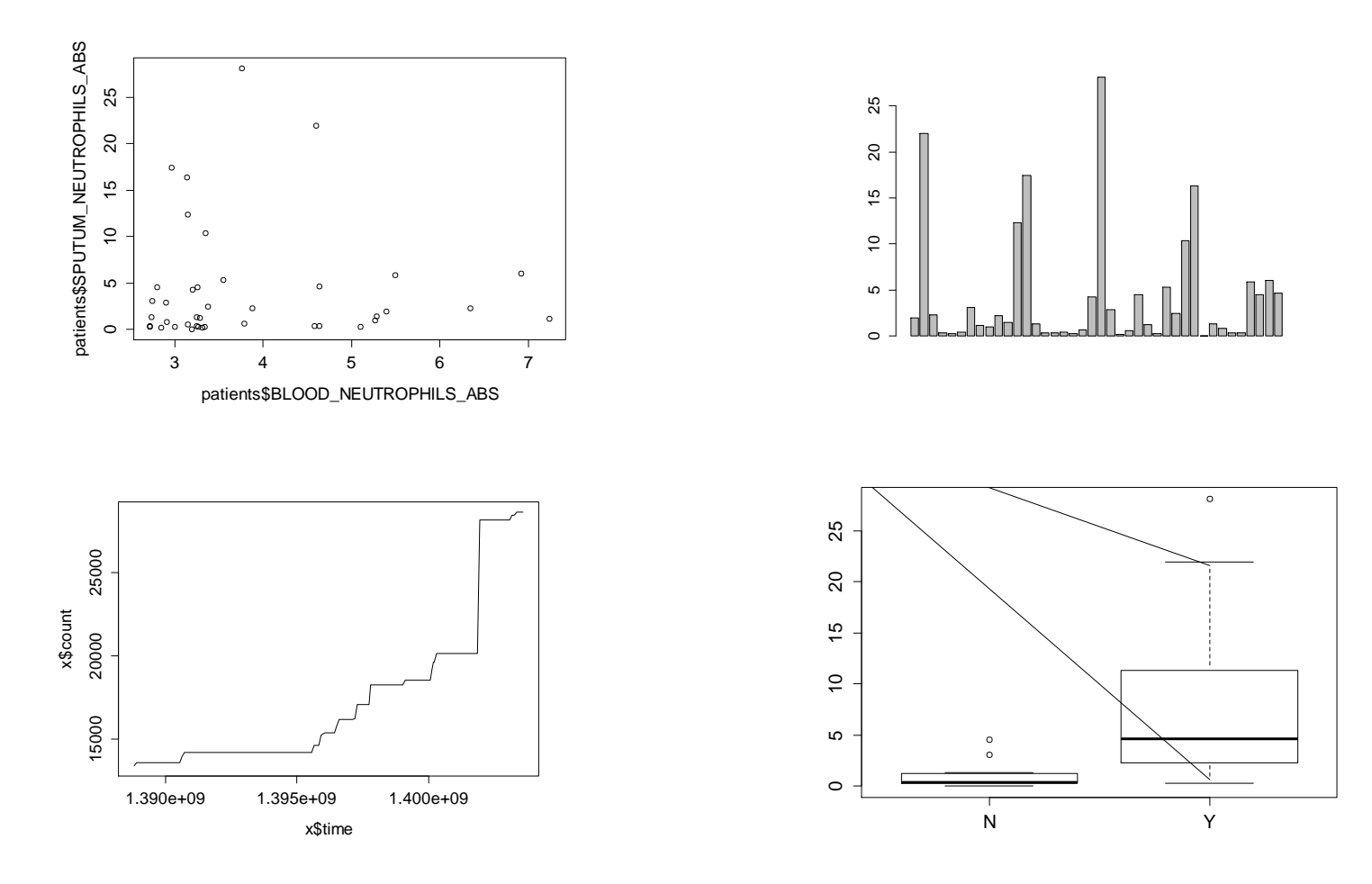

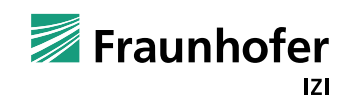

## Nächste Schritte: Induktive Statistik

- Einfache univariate Tests (student's t test, chi²-test, etc.)
- Modelle mehrere Variablen (ANOVA, lineare Modelle, generalisierte lineare Modelle)

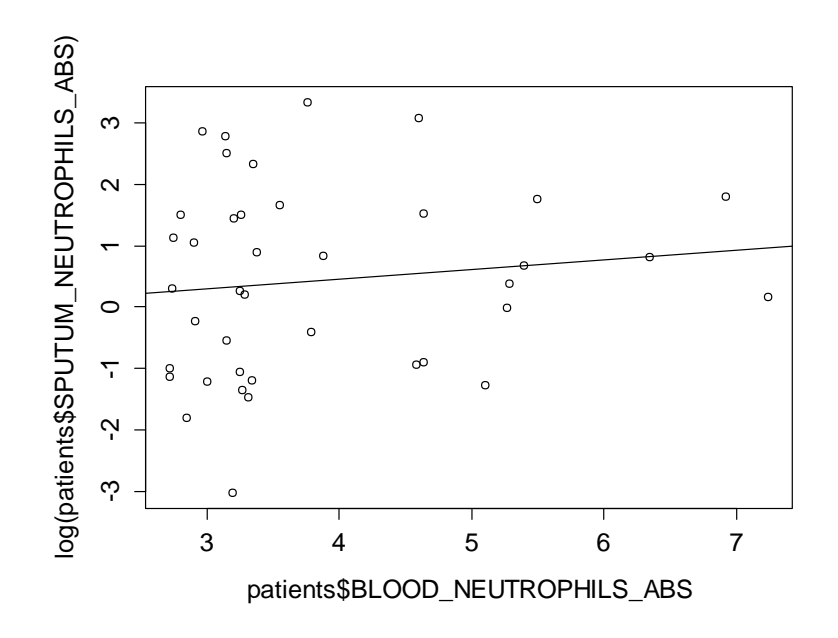

Nicht-parametrische Statistik (GAM, Wilcoxon, Mann–Whitney U)

Multivariate Statistik (MANOVA)

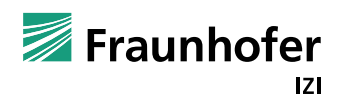

#### Nächste Schritte: Machine Learning **Unbegrenzte Möglichkeiten (SVM, Clustering, etc. pp.)**

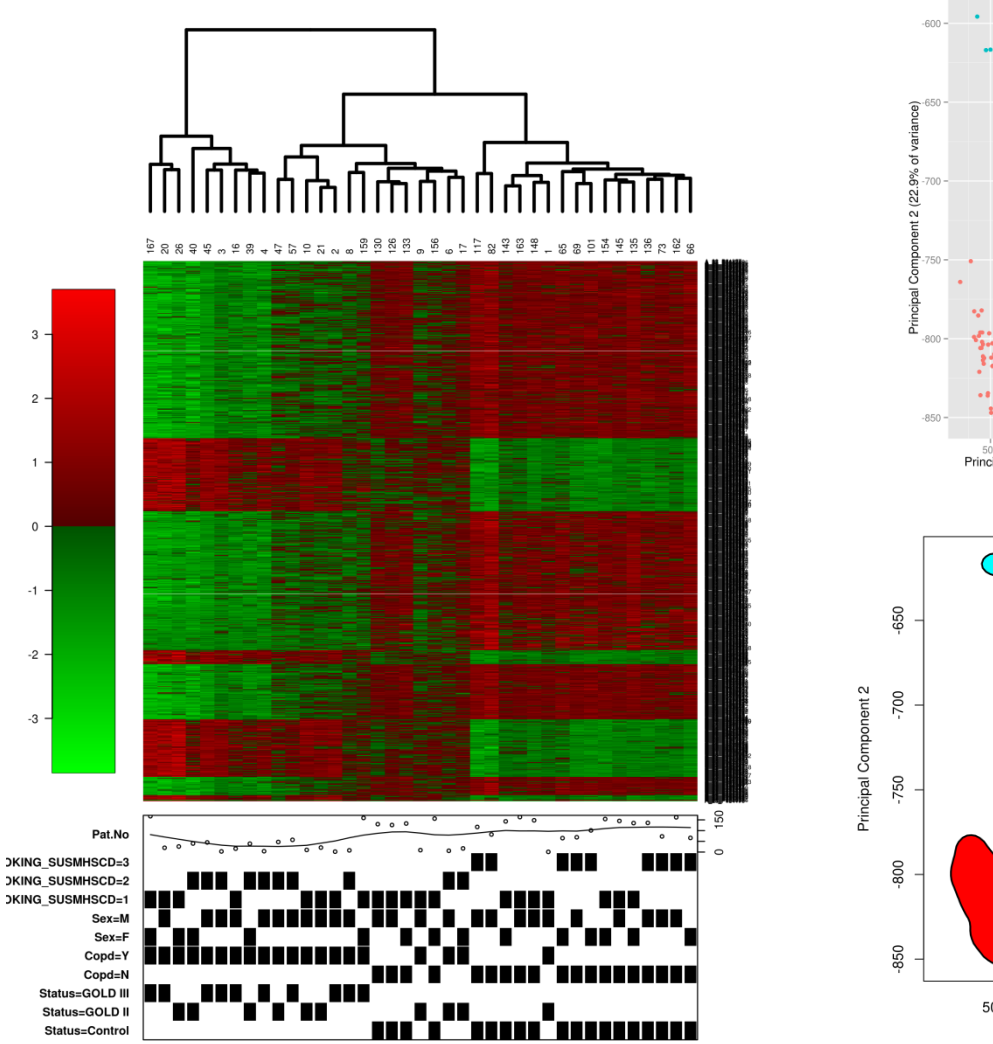

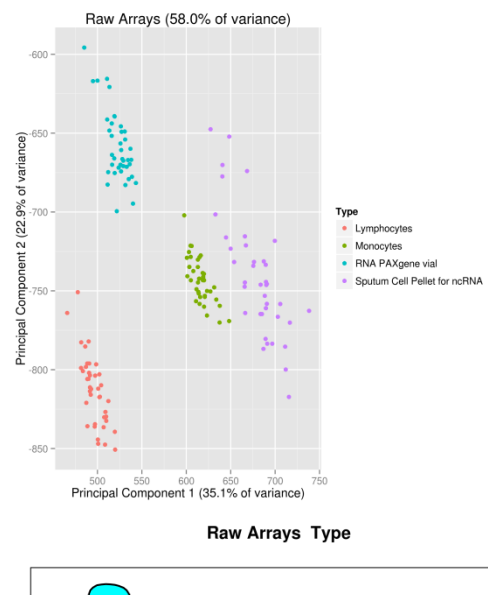

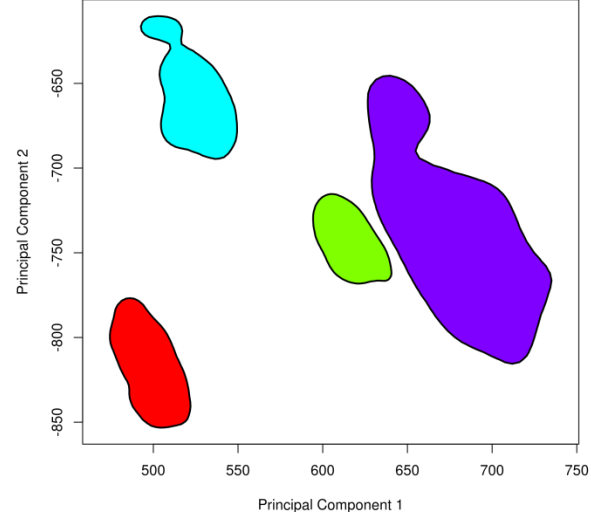

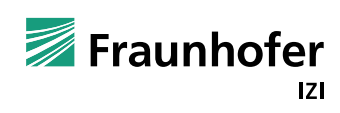

#### Nächste Schritte: Funktionalität erweitern

- Zusatzfunktionalität in Form von "Packages" die in einer Bibliothek hinterlegt werden
- Sammlung von zusammengehörigen Funktionen, Klassen, Daten
- 2 (+1)Hauptquellen:
	- CRAN, in R eingebaut: <http://cran.r-project.org/>
	- Bioconductor: <http://www.bioconductor.org/>
	- Alpha / In-Development: <https://r-forge.r-project.org/>

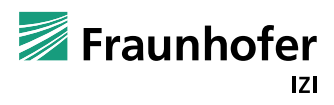

## Nächste Schritte: Funktionalität erweitern

#### Installation von CRAN-Paketen:

```
R> install.packages("ggplot2")
Installing package into '/home/tibu/R/x86_64-pc-linux-gnu-library/3.1'
[…]
* DONE (ggplot2)
```
#### Updates:

- R> update.packages()
- R> update.packages("ggplot2")

#### Liste:

- R> installed.packages()
- Installation von Bioconductor-Paketen:

```
source("http://bioconductor.org/biocLite.R")
biocLite()
biocLite(c("GenomicFeatures", "AnnotationDbi"))
```
#### Laden von Paketen:

```
library("ggplot2")
library("GenomicFeatures")
```
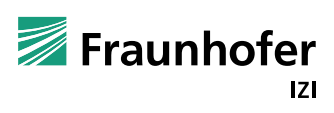

## Nächste Schritte: Alternative: Task Views

#### **Installation von CRAN Task Views:**

- R> install.packages("ctv")
- R> library("ctv")
- R> install.views("Cluster")

#### Andere Beispielviews:

- Bayesian
- **Econometrics**
- Genetics
- Update
- R> update.views()

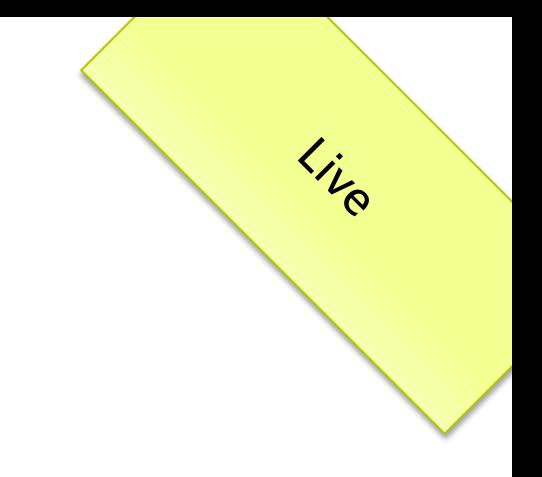

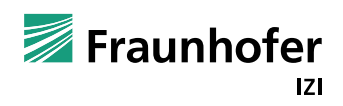

#### Nächste Schritte: Funktionalität erweitern

 Größter Unterschied zu jar, CPAN, CTAN, etc: Wissenschaftliche Veröffentlichungen

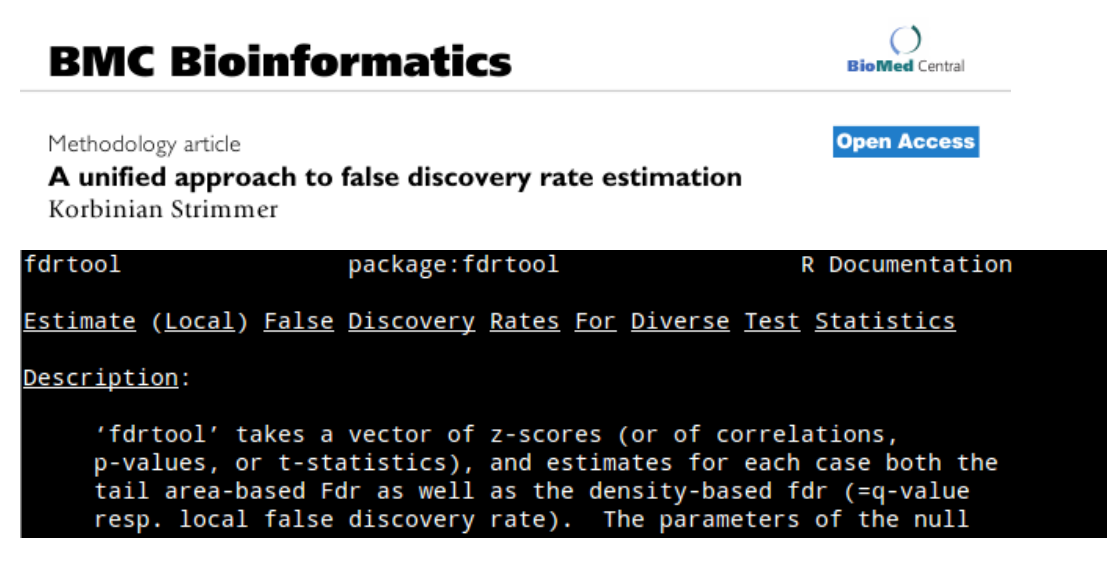

```
R> citation("fdrtool")
```
To cite package 'fdrtool' in publications use:

 Bernd Klaus and Korbinian Strimmer. (2014). fdrtool: Estimation of (Local) False Discovery Rates and Higher Criticism. R package version 1.2.12. http://CRAN.R-project.org/package=fdrtool

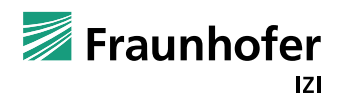

#### Nächste Schritte: Beliebte Pakete

- ggplot2 Graphiken für Dunkle Magier
- Rcpp C/C++-Integration
- Hmisc Harrell Miscellaneous
- zoo Zeitserien
- $plyr -$  "splitting, applying, combining data"
- reshape2 Daten umformen (normalisieren, denormalisieren, etc)
- stringr einfacher mit Strings arbeiten

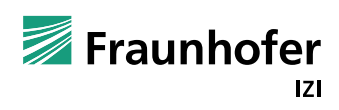

#### Erste Statistik

- Ablauf einer statistischen Erhebung:
	- 1. Hypothesen überlegen
	- 2. Überdenken Sie ihre Variablen
		- Welche Skala? (Nominalskala, Ordinalskala, Intervalskala/Verhältnisskala)
		- Welche Variable ist unabhängig, welche abhängig?
		- Welche Verteilung? (diskret, kontinuierlich, normalverteilt, binomial, etc.)
	- 3. Legen sie sich ihre statistischen Hilfsmittel zurecht: Welche Tests? Mit welchen Daten? Was erwarte ich?
	- 4. Erheben Sie Ihre Daten/ Führen Sie ihr Experiment durch.
	- 5. Beginnen Sie ihre Auswertung mit deskriptiver Statistik
	- 6. Danach beginnen sie mit explorativer Statistik oder Hypothesentesten (Sie hatten vorher Hypothesen, nicht wahr?)

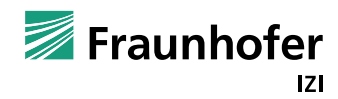

#### Erste Statistik: Deskriptive Statistik

```
R> mean(patients$SPUTUM_NEUTROPHILS_ABS)
[1] 4.238
R> var(patients$SPUTUM_NEUTROPHILS_ABS)
[1] 41.33
R> mean(patients<sup>[patients$copd == "Y", "SPUTUM_NEUTROPHILS_ABS"])</sup>
[1] 7.568
R> mean(patients[patients$Copd == "N","SPUTUM_NEUTROPHILS_ABS"])
[1] 0.9071
R> var(patients[patients$Copd == "Y","SPUTUM_NEUTROPHILS_ABS"])
[1] 60.29
R> var(patients[patients$Copd == "N","SPUTUM_NEUTROPHILS_ABS"])
[1] 1.194
```
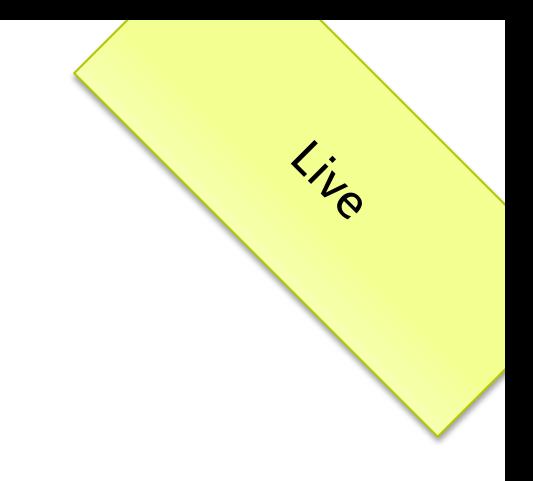

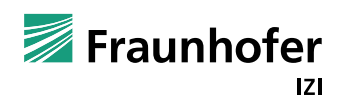

#### Erste Statistik: Deskriptive Statistik

R> boxplot (SPUTUM\_NEUTROPHILS\_ABS  $\sim$  Copd, data=patients)

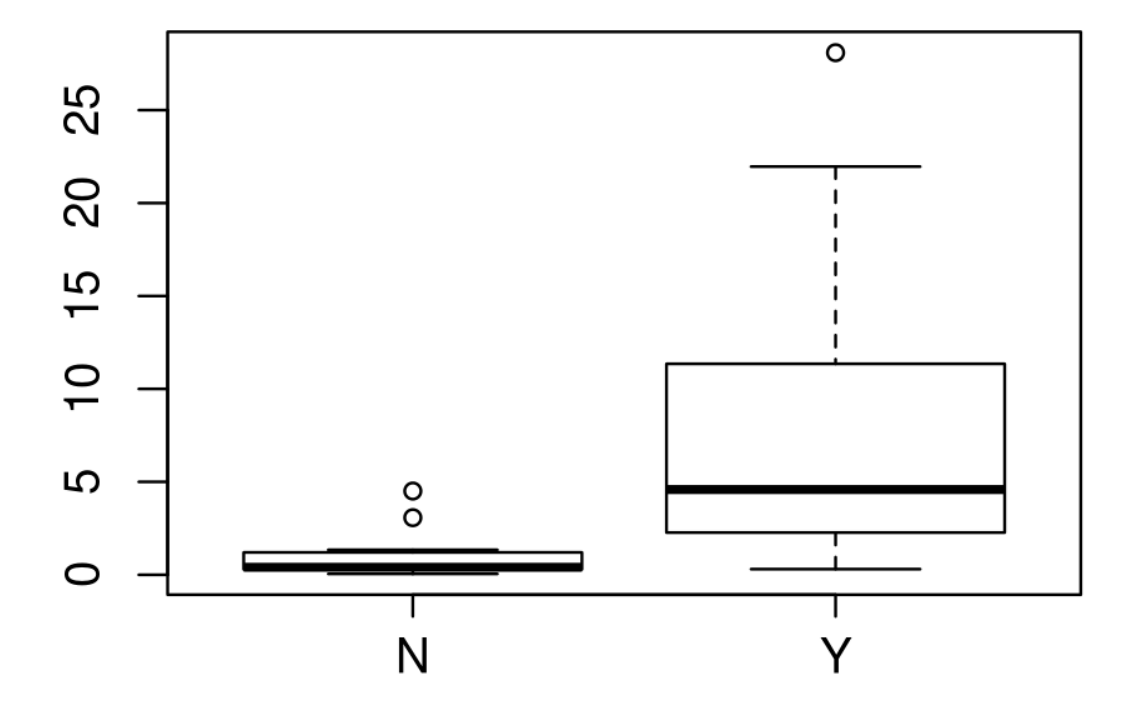

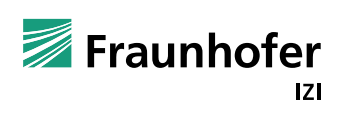

Live

#### Erste Statistik: Deskriptive Statistik

R> cor(patients\$BLOOD\_NEUTROPHILS\_ABS,patients\$SPUTUM\_NEUTROPHILS\_ABS)  $[1] -0.0152$ 

- R> plot(patients\$BLOOD\_NEUTROPHILS\_ABS,patients\$SPUTUM\_NEUTROPHILS\_ABS)
- R> reg1 <- lm(SPUTUM\_NEUTROPHILS\_ABS ~ BLOOD\_NEUTROPHILS\_ABS, data=patients)
- R> abline(reg1)

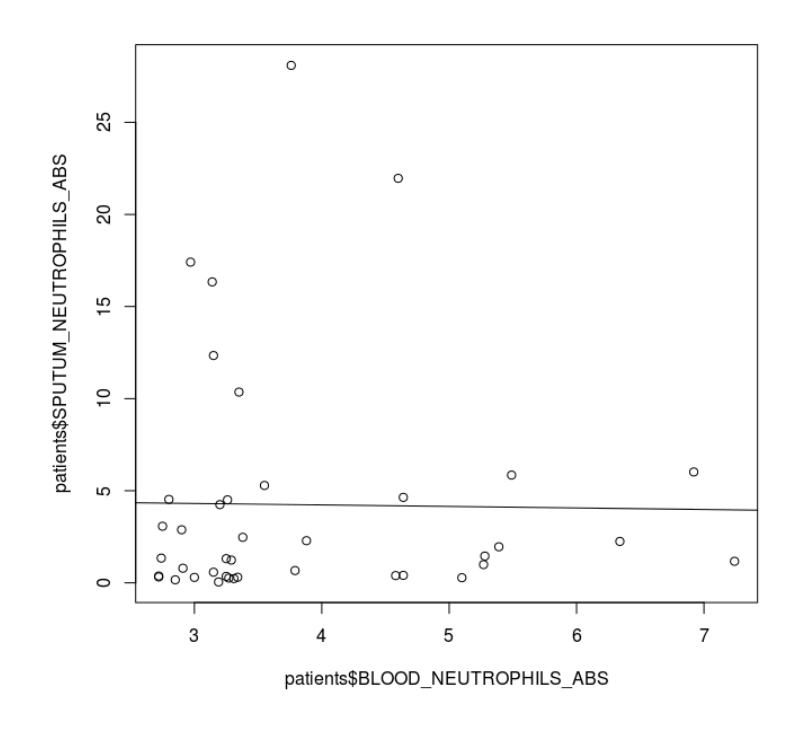

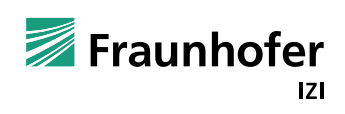

Live

#### Erste Statistik: Skripting

- R> png("correlation1.png")
- R> plot(patients\$BLOOD\_NEUTROPHILS\_ABS,patients\$SPUTUM\_NEUTROPHILS\_ABS)
- R> reg1 <- lm(SPUTUM\_NEUTROPHILS\_ABS ~ BLOOD\_NEUTROPHILS\_ABS, data=patients)
- R> abline(reg1)
- R> dev.off()

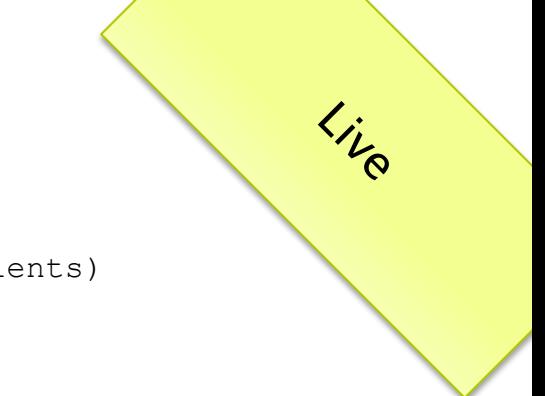

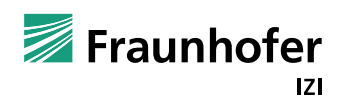

## Erste Statistik: Skripting

```
tibu@cheshire:~$ ./test.R
R>R> patients <- read.csv("patients.csv")
R> png("correlation1.png")
R> plot(patients$BLOOD_NEUTROPHILS_ABS,patients$SPUTUM_NEUTROPHILS_ABS)
R> reg1 <- lm(SPUTUM_NEUTROPHILS_ABS ~ BLOOD_NEUTROPHILS_ABS, data=patients)
R> abline(reg1)
R> dev.off()
null device
 1 
R>tibu@cheshire:~$ ls correlation1.png 
correlation1.png
```
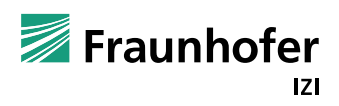

Erste Statistik: Hypothesentest - Mittelwertsvergleich

Welcher ist der richtige für mich?

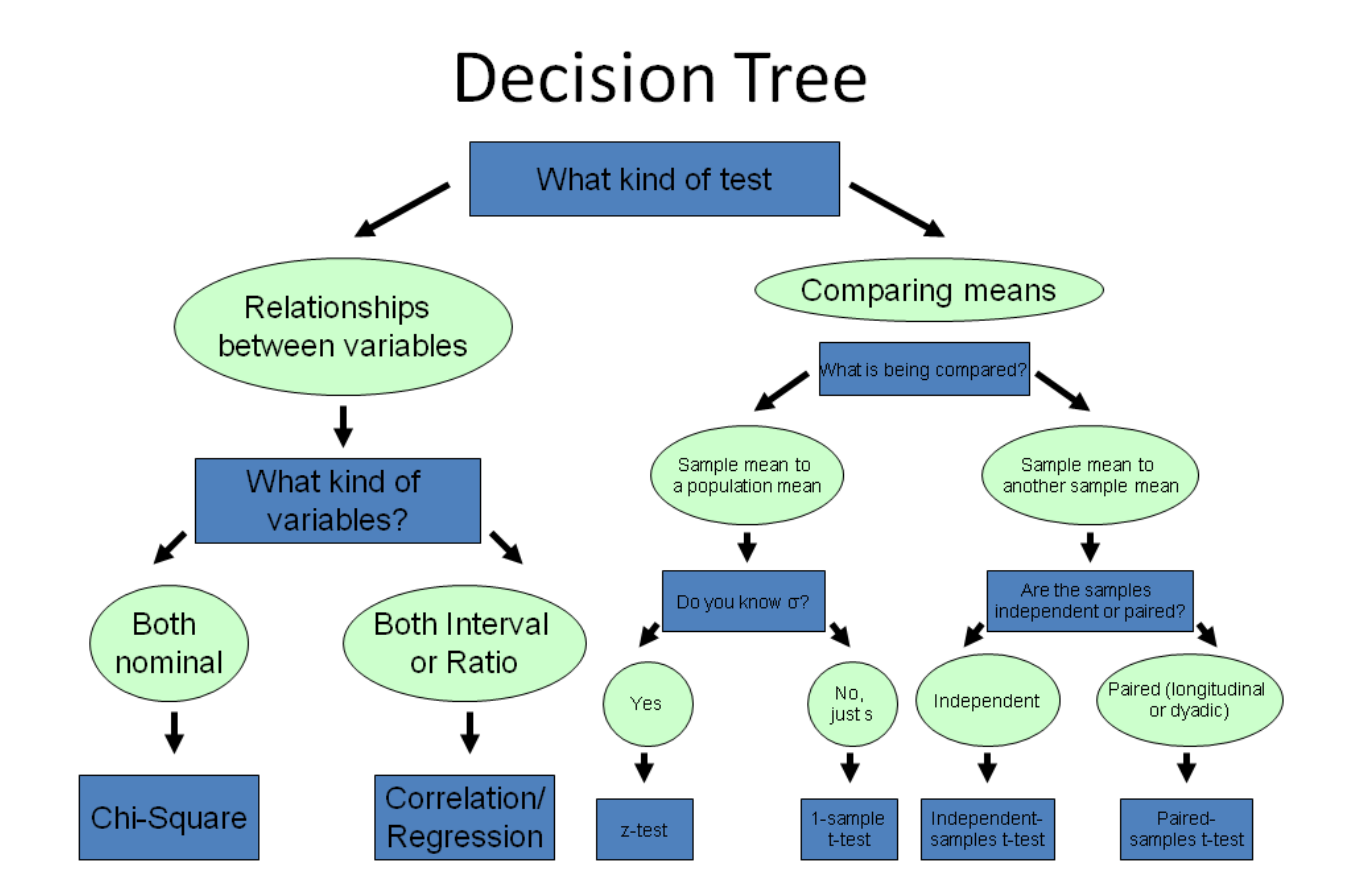

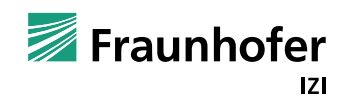

#### Erste Statistik: Hypothesentest - Mittelwertsvergleich

Welcher ist der richtige für mich?

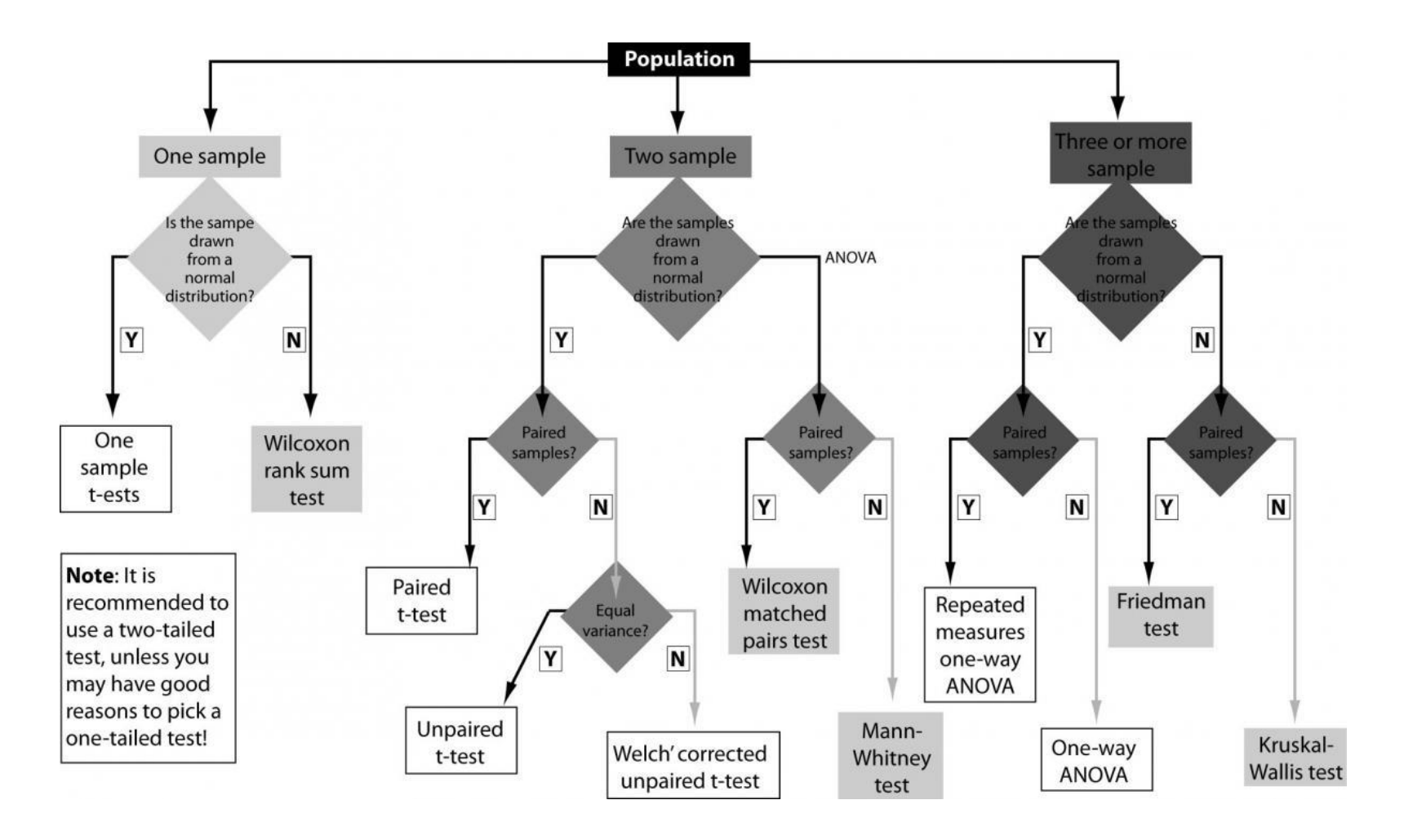

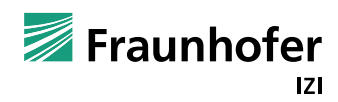

#### Erste Statistik: Hypothesentest - Mittelwertsvergleich

- Normalerweise würde man hier den t-Test anwenden (t.test(...))
- Grundannahmen prüfen (hier z.B.: Normalität der Werte)
- R> qqnorm(patients[patients\$Copd == "Y", "SPUTUM NEUTROPHILS ABS"], main="Q-Q Plot COPDists") qqline(patients[patients\$Copd == "Y","SPUTUM\_NEUTROPHILS\_ABS"],main="Q-Q Plot COPDists",col $\lambda$ 2) qqnorm(patients[patients\$Copd == "N", "SPUTUM NEUTROPHILS ABS"], main="Q-Q Plot Healthy") R> qqline(patients[patients\$Copd == "N", "SPUTUM NEUTROPHILS ABS"], main="Q-Q Plot Healthy", col=2)

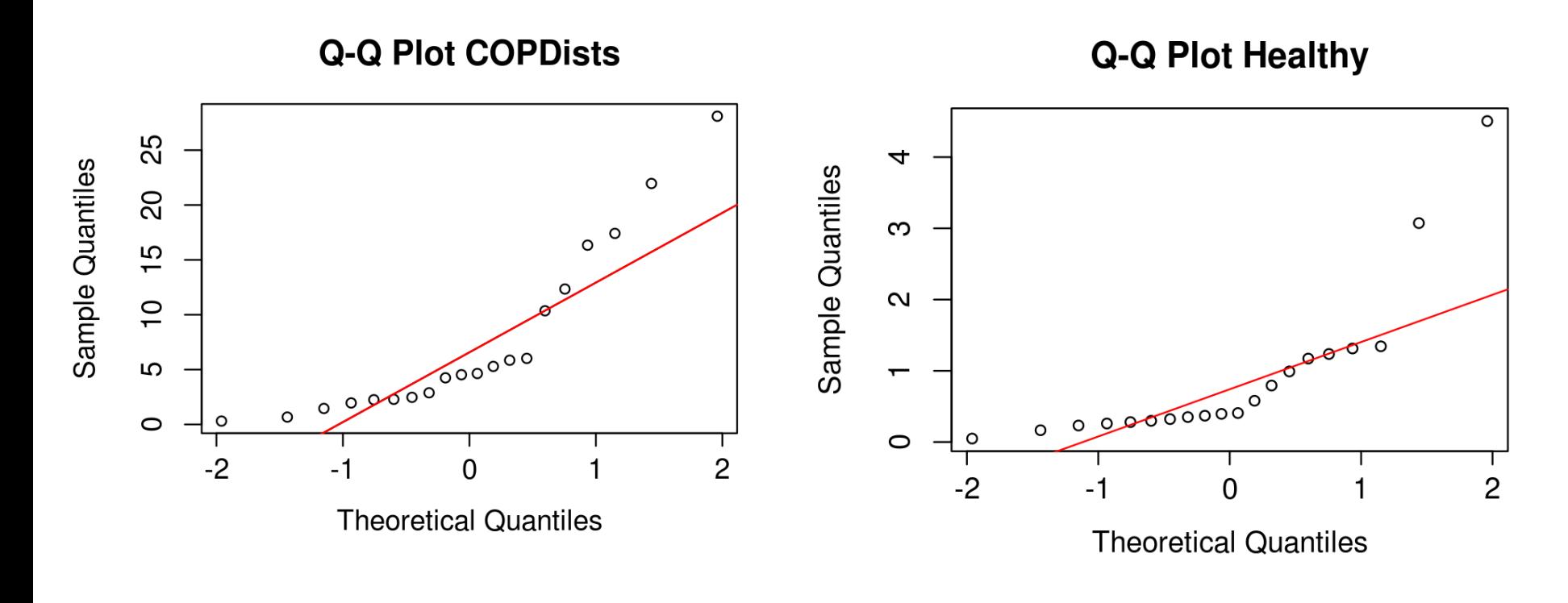

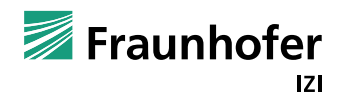

 $k_{i_{\mathcal{R}}}$ 

#### Erste Statistik: Hypothesentest – Verteilungs(un)gleich

Grundannahme des Wilcoxon-Mann-Whitney-Test ist das Vorhandens zweier unabhängiger Stichproben, die zumindest einer Ordinalskala entsprechen

R> wilcox.test(SPUTUM\_NEUTROPHILS\_ABS ~ Copd,data=patients)

Wilcoxon rank sum test

data: SPUTUM NEUTROPHILS ABS by Copd  $W = 35$ ,  $o-value = 1.126e-06$ alternative hypothesis: true location shift is not equal to 0

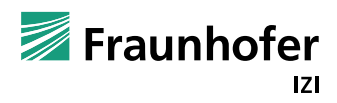

## Erste Statistik: Hypothesentest – Ein paar Worte zum p-Wert

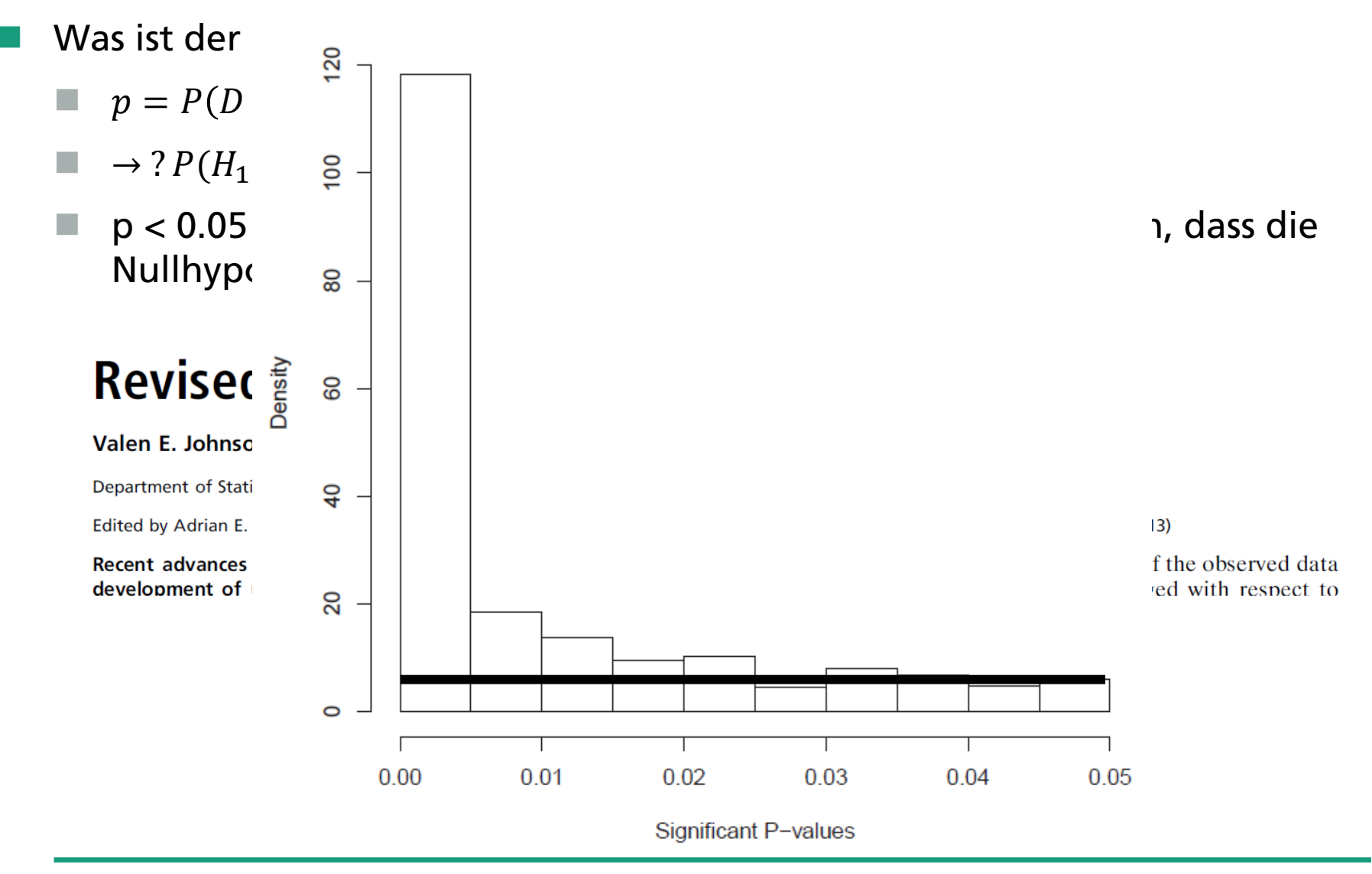

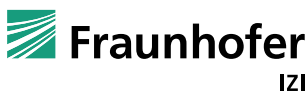

#### Erste Statistik: Hypothesentest – Ein paar Worte zum p-Wert

Vorschlag:

- p-Wert < 0.01 oder < 0.005
- Immer Effektgröße mit angeben, z.B. für t-test:

 $d = \frac{|\mu_1 - \mu_2|}{\sigma}$  $\sigma$ 

Korrigieren sie für multiples Tests:

```
R> pvals <- c(0.013, 0.025, 0.05, 0.5, 0.75)
R> p.adjust(pvals,method="bonferroni")
[1] 0.065 0.125 0.250 1.000 1.000
R> p.adjust(pvals,method="BH")
[1] 0.06250 0.06250 0.08333 0.62500 0.75000
```
 Falls Sie das mehr interessiert: Schauen Sie in baysianische Statistik (z.B. R-Paket  $B$ BEST")

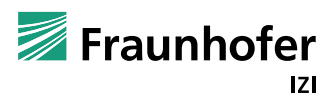

#### Erste Statistik: Vorhersage

■ Um es weniger komplex zu machen, benutzen wir ein parametri Modell, logarithmieren aber die Daten

```
R> fit <- glm \vertCopd ~ log(SPUTUM_NEUTROPHILS_ABS),data=patients,family="binomial")
R> summary(fit)
Call:
glm(formula = Copd \sim log(SPUTUM_NEUTROPHILS_ABS), family = "binomial",
   data = patients)Deviance Residuals: 
    Min 1Q Median 3Q Max 
-1.9785 -0.4532 0.0219 0.5419 2.3381 
Coefficients:
                           Estimate Std. Error z value Pr(>|z|)
(Intercept) -0.696 0.503 -1.38 0.1662
log(SPUTUM_NEUTROPHILS_ABS) 1.661 0.496 3.35 0.0008
(Dispersion parameter for binomial family taken to be 1)
    Null deviance: 55.452 on 39 degrees of freedom
Residual deviance: 30.294 on 38 degrees of freedom
AIC: 34.29
Number of Fisher Scoring iterations: 5
```
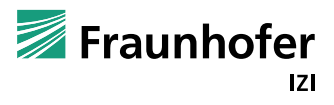

## Erste Statistik: Vorhersage

#### **Eine Cross-Validierung ist sinnvoll**

```
R> cv.fit <- cv.glm (patients, fit)
R> cv.fit$delta[2]
[1] 0.1319
```
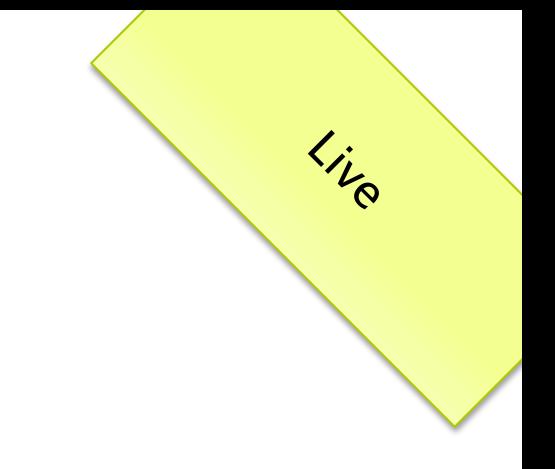

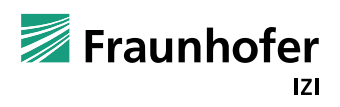

#### Erste Statistik: Vergleich mit Zufall

```
R> patients$RandGroup <- sample(patients$Copd,nrow(patients))
```

```
R> fit.random <- glm(RandGroup ~ log(SPUTUM_NEUTROPHILS_ABS),data=patients,family="bin
R> summary(fit.random)
```
[…]

Coefficients:

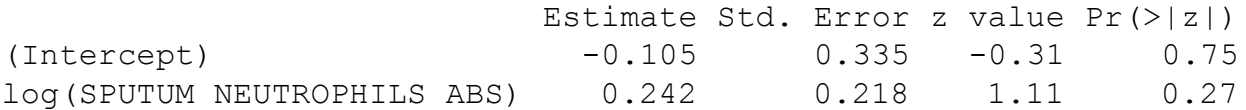

[…]

```
R> cv.fit.random <- cv.glm(patients,fit.random)
R> cv.fit.random$delta[2]
[1] 0.2688
R> histogram <- \sqrt{\text{supp}}(1:10000, \text{function}(i)) {
+ patients$RandCroup < sample(patients$Copd,nrow(patients))
+ fit.random <- qlm(RandGroup ~ log(SPUTUM_NEUTROPHILS_ABS),data=patients,family="binomial")
+ cv.fit.random <- cv.glm(patients,fit.random)
+ return(cv.fit.random$delta[2]) })
R> hist(histogram, xlim=c(0,0.5), xlab="Prediction Error", ylab="Frequency", main="")
R > abline(v=0.1319, col="red")
```
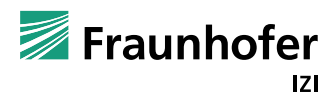

### Erste Statistik: Vergleich mit Zufall

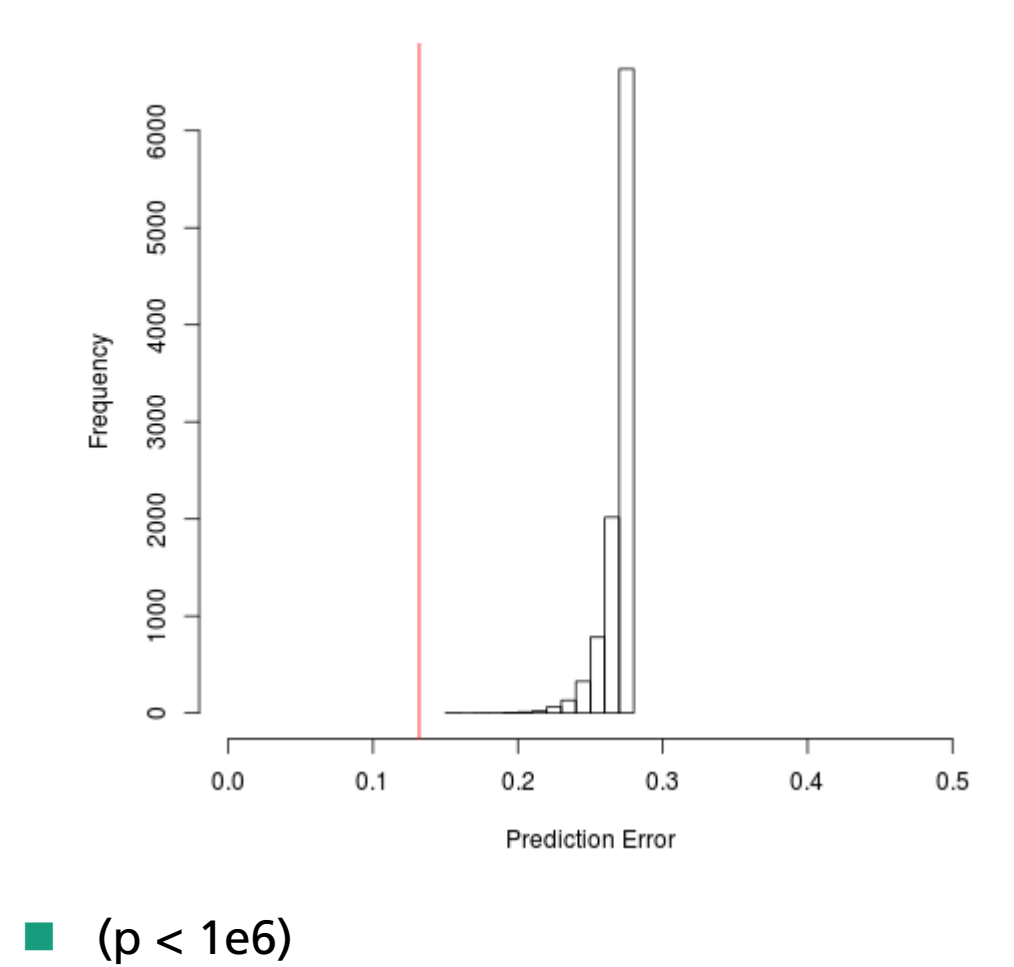

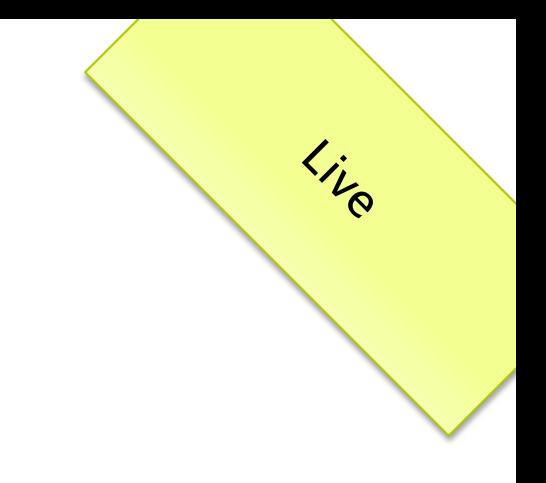

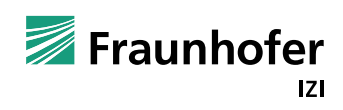

#### Weitere Features: C-Anbindung

- Warum C/C++?
	- Schneller
	- OpenMP
	- **Bessere Datenstrukturen**
- Native Interface: Clumsy, 80er-Jahre, un-ästhetisch
- Besser: Rcpp + Inline

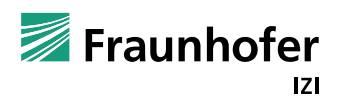

#### Weitere Features: C-Anbindung Inline  $(C \text{ in } R)$ :

```
R> library("Rcpp")
R> func str <- 'int add(int x, int y, int z) {
+ int sum = x + y + z;
+ return sum;
+ } 'R> add \leq - cppFunction (func str)
R > add(1, 2, 3)[1] 6
```
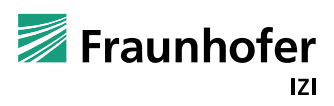

## Weitere Features: C-Anbindung

#### Rcpp – Beispiel C in R

#### sumC.cpp:

```
#include <Rcpp.h>
using namespace Rcpp;
// [[Rcpp::export]]
double sumC (NumericVector x) {
  int n = x.size();
  double sum = 0;
  for(int i(0); i < n; ++i) {
    sum += x[i]; }
   return sum;
}
```
#### In R:

```
R> library("Rcpp")
R> sourceCpp("sumC.cpp")
R> sumC(c(1, 2, 3))
[1] 6
```
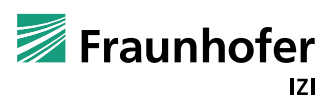

## Weitere Features: C-Anbindung

- R aus C/C++ geht auch
- Erstellung dynamischer Objekte geht auch -> Besser man baut ein ganzes R-Paket

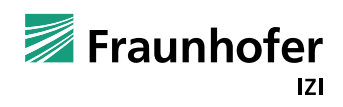

## Weitere Features: Latex-Integration

- Pakete "Sweave" oder "knitr"
- Ich ziehe knitr vor (kann Plots in Schleifen)

Beispiel-Latex:

```
\documentclass[11pt, a4paper]{article}
\title{Beispiel-Knitr}
\begin{document}
\maketitle
```

```
\langle \langle \rangle \rangle =patients <- read.csv("patients.csv")
qqnorm(patients[patients$Copd == "Y", "SPUTUM NEUTROPHILS ABS"], main="Q-Q Plot
COPDists")>
qqline(patients[patients$Copd == "Y", "SPUTUM NEUTROPHILS ABS"], main="Q-Q Plot
COPDists'',col=2)qqnorm(patients[patients$Copd == "N", "SPUTUM NEUTROPHILS ABS"], main="Q-Q Plot
Healthy")>
qqline(patients[patients$Copd == "N","SPUTUM_NEUTROPHILS_ABS"],main="Q-Q Plot 
Healthy",col=2)
@
```
\end{document}

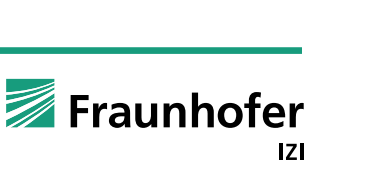

Live

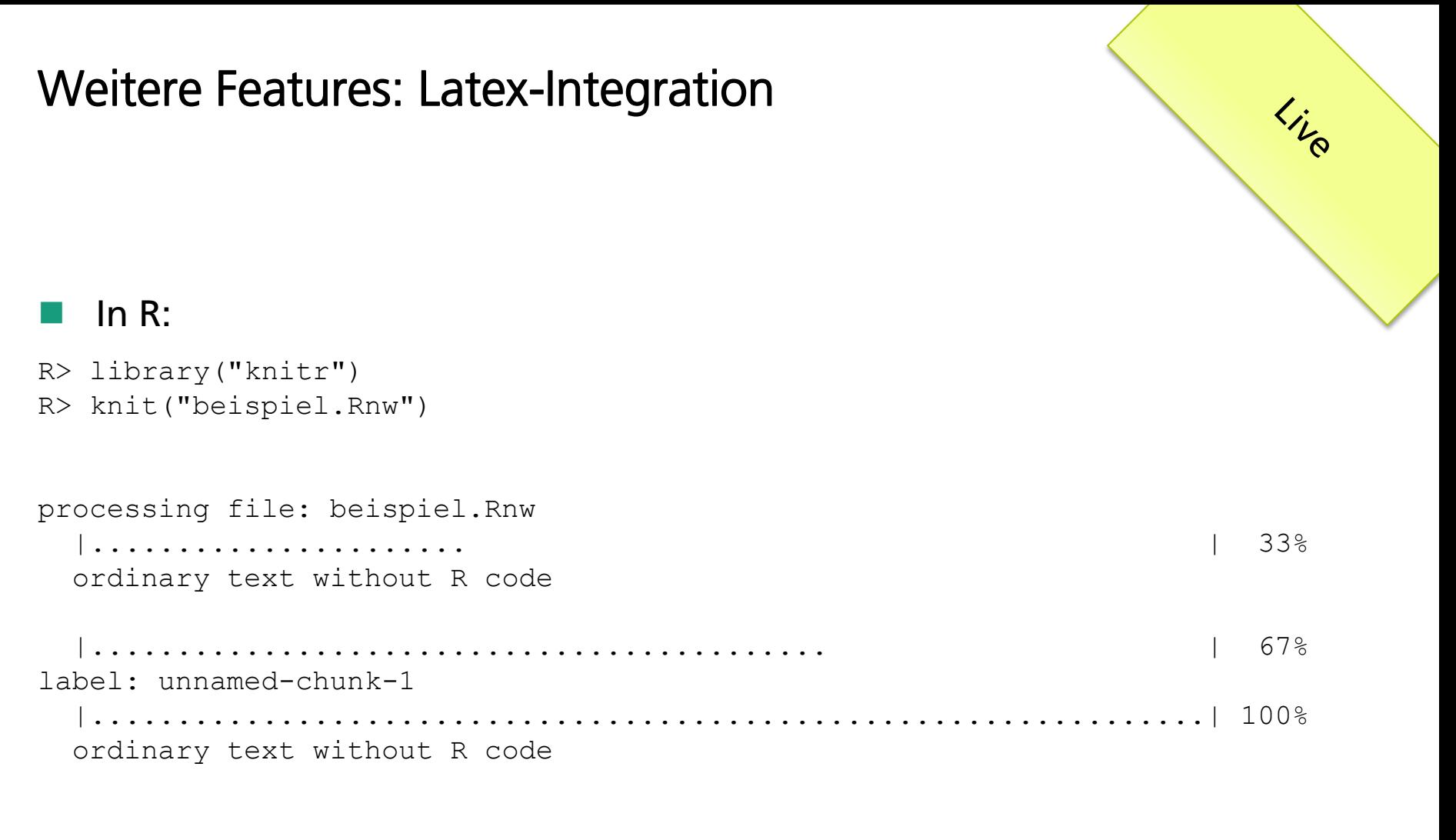

```
output file: beispiel.tex
```

```
[1] "beispiel.tex"
```
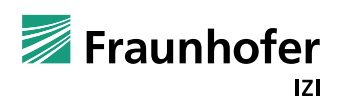

#### Weitere Features: Latex-Integration Live **Ergebnis-PDF** qqnorm(patients[patients\$Copd == "N", "SPUTUM\_NEUTROPHILS\_ABS"], main="Q-Q Plot Health qqline(patients[patients\$Copd == "N","SPUTUM\_NEUTROPHILS\_ABS"],main="Q-Q Plot Healt) Beispiel-Knitr Q-Q Plot Healthy June 19, 2014 patients <- read.csv("patients.csv") qqnorm(patients[patients\$Copd == "Y", "SPUTUM\_NEUTROPHILS\_ABS"], main="Q-Q Plot COPD: qqline(patients[patients\$Copd == "Y", "SPUTUM\_NEUTROPHILS\_ABS"], main="Q-Q Plot COPD Q-Q Plot COPDists 59  $\overline{20}$ 쁲 heoretical Quantiles å  $\circ$ **Theoretical Quantiles**  $\,2\,$

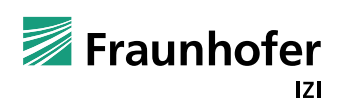

## Lesetipp

**Springer Series in Statistics** 

**Trevor Hastie Robert Tibshirani** Jerome Friedman

# **The Elements of Statistical Learning**

Data Mining, Inference, and Prediction

**Second Edition** 

http://www-stat.stanford.edu/~tibs/ElemStatLearn/download.html

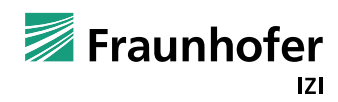

Ende

# Vielen Dank fürs Zuhören!

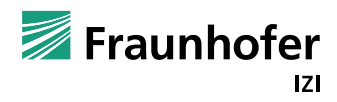

© Fraunhofer